# Catalyst ةمدخلا ةدوج لوح ةلوادتملا ةلئسألا 6500/6000

# المحتويات

المقدمة هل تم تمكين جودة الخدمة بشكل افتراضي على محولات Switches 6500 Catalyst؟ ما هي قيمة نقطة كود الخدمات المميزة الافتراضية (DSCP (التي يتم تعيينها للحزم؟ هل يمكنني إعداد جودة الخدمة المستندة إلى شبكات VLAN على 6500؟ ما هي إمكانيات المنافذ لكل بطاقة خط وكيف يمكنني تفسير إمكانيات قوائم الانتظار؟ ما هي تكوينات جودة الخدمة الافتراضية على محول 6500 عند تمكين جودة الخدمة في البداية؟ أين يتم تنفيذ كل عملية من جودة الخدمة في المادة حفازة 6000؟ هل يمكنني تنفيذ ميزات جودة الخدمة (QoS (بدون بطاقة ميزة السياسة (PFC(؟ ما هو الفرق في وظائف جودة الخدمة بين بطاقة ميزة السياسة 1 (1PFC (و 2PFC؟ ما هي فئة الخدمة الافتراضية (CoS (لنقل تكوينات تعيين قائمة الانتظار عند تمكين جودة الخدمة التلقائية؟ ما هي نقطة كود الخدمات المميزة الافتراضية (DSCP (لتعيين فئة الخدمة (CoS(؟ في قوائم انتظار الخروج، إذا كانت قائمة الانتظار ذات الأولوية الصارمة مشبعة، هل يتم خدمة حركة المرور في قوائم انتظار الترتيب الدوري المرجح (WRR(؟ هل يحدد الترتيب الدوري المرجح (WRR (تخصيص عرض النطاق الترددي استنادا إلى عدد الحزم أو على عدد معين من وحدات البايت؟ يقول مستندي الجديد لبطاقة الخط xx65 أنه يدعم الترتيب الدوري المقدر بالعجز (DWRR(. ما هو DWRR وما الذي يعنيه؟ ما هي الأوزان الافتراضية على منفذ 2g2t، وكيف يمكنني تعديلها؟ أود إستخدام بروتوكول إدارة الشبكة البسيط (SNMP (لتجميع عدد الحزم التي تم إسقاطها بواسطة واضع السياسات الفردي. هل هذا ممكن؟ إذا كان الامر كذلك، فما هي قاعدة معلومات الإدارة (MIB (المستخدمة؟ هل هناك أمر show يعرض عدد الحزم التي تم إسقاطها بواسطة المنظم؟ أود إستخدام بروتوكول إدارة الشبكة البسيط (SNMP (لتعديل أحد المراقبين حتى يمكن تغيير معلمات المعدل والانفجار بشكل ديناميكي. على سبيل المثال، حسب الوقت من اليوم. هل هذا ممكن؟ إذا كان الامر كذلك، فما هي قاعدة معلومات الإدارة (MIB (المستخدمة؟ هل من الممكن تنفيذ جودة الخدمة (QoS (المستندة إلى الوقت (اليوم) - وعلى وجه التحديد، تعديل المعدلات القصوى والاندفاع - من خلال برنامج Software IOS Cisco على بطاقة ميزة التحويل متعدد الطبقات (MSFC (في الوضع المختلط؟ إذا أمكن، هل يتم تنفيذ هذه جودة الخدمة في الأجهزة وليس بواسطة معالج MSFC؟ لم أرى وصفا لكيفية تنفيذ معدل الشرطي وقيم الاندفاع الخاصة بالشرطي. وأود أن أتمم الوثائق التقنية المتعلقة بها، حتى أتمكن من فهم الأثر الذي تحدثه على شبكتي. أخطط لاستبدال مشرفى Sup1A ب Sup2S. هل تتغير آليات جودة الخدمة (QoS)، مثل معدل الاندفاع، بين Sup1A و 2Sup؟

ما هي بعض الأوامر التي يمكنني إستخدامها لمراقبة إعدادات جودة الخدمة الخاصة بي؟

عندما يركض أنا مادة حفازة نظام تشغيل (CatOS) رمز على 6500 و cisco ios برمجية في المتعدد طبقات مفتاح سمة بطاقة (MSFC(، هل يصدر ال qoS أمر على ال MSFC أو على المشرف؟

ماذا يحدث إذا لم يتم دعم الأمر trust qoS port set بواسطة بطاقة الخط؟

ما هو الفرق بين منظمي التجميع وتدفق الميكروflow؟

ما هي الأوامر التي تسمح لي بعرض الإحصائيات لمنظمي تدفق البيانات المجمعة أو الدقيقة؟

هل تنظيم حركة المرور مدعوم على المحول Switch) K6Cat (6500 Catalyst؟ ما هو عدد شرطات التجميعات أو التدفق الصغير المدعومة على المحول Catalyst 6500 (Cat6K) Switch)؟ ما هو نظام تشغيل CatOS (Catalyst (أو بطاقة ميزة المحول متعدد الطبقات (MSFC (التي يلزم الحصول عليها من صورة IOS Cisco لدعم وضع السياسات؟ لقد قمت بالترقية من 2Sup إلى 720Sup وإحصائيات معدل حركة المرور المنظمة تظهر بشكل مختلف مع نفس حركة المرور. لماذا؟ كيف يمكنني معرفة القيم التي يجب إستخدامها للمعدل والإنفجار عند تكوين أحد أفراد الشرطة؟ أنا يشكل QoS عبر ميناء قناة. هل هناك أية قيود علي أن أعرفها؟ لماذا أنا غير قادر على ضبط قيمة الحد الأدنى؟ أواجه صعوبة في ضبط المخازن المؤقتة لقائمة انتظار الإرسال. هل هناك أي قيود؟ لدي بطاقة خط xx/63xx.62 لا يمكنني تطبيق الأمر set الذي يعتمد على نقطة كود الخدمات المميزة (DSCP (على منفذ ما. هل هناك حد على بطاقة الخط هذه لميزات جودة الخدمة؟ ما هي إصدارات نظام تشغيل CatOS (Catalyst (والمشرفين اللازمين لدعم عمل الشرطة؟ ماذا أريد أن أعرف حول تكوين جودة الخدمة عبر EtherChannel؟ أين يمكنني العثور على أمثلة لاستخدام قوائم التحكم في الوصول (ACL (لجودة الخدمة لوضع علامة على حركة المرور أو تنظيمها؟ ما هو الفرق بين قوائم التحكم في الوصول إلى جودة الخدمة (ACLs (المستندة إلى المنفذ وتلك المستندة إلى الشبكة المحلية الظاهرية (VLAN(؟ ما هي القيمة النموذجية لحجم الاندفاع التي يتم إستخدامها لتحديد المعدل على محولات الطبقة 3؟ لماذا أتلقى أداء أقل لحركة مرور TCP باستخدام تحديد المعدل؟ ما هي ميزة "الكشف المبكر العشوائي المتوقع (WRED"(، وكيف أعرف ما إذا كانت بطاقة الخط الخاصة بي يمكنها دعم WRED؟ ما هي نقطة كود الخدمات المميزة الداخلية (DSCP(؟ ما هي المصادر المحتملة لنقطة كود الخدمات المميزة الداخلية (DSCP(؟ كيف يتم إختيار نقطة كود الخدمات المميزة الداخلية (DSCP(؟ هل يتم دعم قوائم الانتظار العادلة والمقدرة (CBWFQ (المستندة إلى الفئة أو قوائم انتظار المهلة المنخفضة (LLQ( في محول Catalyst 6500 (Cat6K)؟ هل يتم الاحتفاظ بقيمة الطبقة 2 لفئة الخدمة (CoS (للحزم الموجهة؟ هل تقوم جودة الخدمة بتطبيق التكوين المتطابق على جميع منافذ LAN التي يتم التحكم فيها بواسطة ASIC نفسه؟ لماذا لا يعرض الأمر statistics shape-traffic show نتيجة إيجابية حتى عند تكوين تجزئة حركة المرور؟ هل تدعم مادة حفازة 6500 PFC كافة أوامر جودة الخدمة القياسية؟ لماذا عدادات CoPP للبرامج أكبر من عدادات CoPP الخاصة بالأجهزة؟ هل يعمل تكوين جودة الخدمة الافتراضي (الواجهة) على الواجهات / المنافذ الأخرى؟ هل يمكنني تكوين جودة الخدمة في واجهة تحتوي على عنوان IP ثانوي؟ معلومات ذات صلة

# المقدمة

عنوان هذا وثيقة غالبا سؤال (FAQs (حول جودة الخدمة (QoS (سمة من المادة حفازة 6000/6500 مع مشرف 1 (sup1)، مشرف 1a (sup1a)، مشرف 2 (sup2)، ومشرف 720 (Sup720) أن يركض مادة حفازة os (CatOS). في هذا وثيقة، يشار إلى هذا مفتاح بما أن مادة حفازة 6500 (Cat6K) مفتاح أن يركض CatOS. راجع <u>[تكوين جودة](//www.cisco.com/en/US/docs/switches/lan/catalyst6500/ios/12.2SXF/native/configuration/guide/qos.html)</u> خدمة <u>PFC</u> لميزات جودة الخدمة على محولات 6500/6000 Catalyst التي تعمل ببرنامج Cisco IOS®.

راجع [اصطلاحات تلميحات Cisco التقنية للحصول على مزيد من المعلومات حول اصطلاحات المستندات.](//www.cisco.com/en/US/tech/tk801/tk36/technologies_tech_note09186a0080121ac5.shtml)

q. هل تم تمكين جودة الخدمة بشكل افتراضي على محولات Switches 6500 Catalyst؟

أ. بشكل افتراضي، لم يتم تمكين جودة الخدمة. قم بإصدار الأمر enable qoS set من أجل تمكين جودة الخدمة.

### س. ما هي قيمة نقطة كود الخدمات المميزة الافتراضية (DSCP (التي يتم تعيينها للحزم؟

أ. يتم وضع علامة على كل حركة المرور التي تدخل منفذا غير موثوق به بقيمة 0 ل DSCP. وعلى وجه الخصوص، تتم إعادة تمييز DSCP إلى 0 بواسطة منفذ المخرج.

### س. هل يمكنني إعداد جودة خدمة قائمة على شبكات VLAN على 6500؟

أ. يكون الإعداد الافتراضي مستندا إلى المنفذ. أنت يستطيع غيرت أن إن يصدر أنت المجموعة ميناء mod qos/ميناء .أمر vlan-based

### س. ما هي إمكانيات المنفذ لكل بطاقة خط وكيف يمكنني تفسير إمكانيات قائمة الانتظار؟

أ. راجع جدول قدرات المنفذ في <u>[فهم قدرة قوائم الانتظار](//www.cisco.com/en/US/products/hw/switches/ps700/products_tech_note09186a00801091a5.shtml#queueingcap)</u> لقس[م](//www.cisco.com/en/US/products/hw/switches/ps700/products_tech_note09186a00801091a5.shtml#queueingcap) <u>[منفذ](//www.cisco.com/en/US/products/hw/switches/ps700/products_tech_note09186a00801091a5.shtml#queueingcap)</u> في <u>[جدولة إخراج جودة الخدمة على محولات](//www.cisco.com/en/US/products/hw/switches/ps700/products_tech_note09186a00801091a5.shtml)</u> <u>CatOS System التي تشغل برنامج CatOS System </u>

#### س. ما هي التكوينات الافتراضية لجودة الخدمة على 6500 عند تمكين جودة الخدمة في البداية؟

a. راجع [التكوين الافتراضي لجودة الخدمة على](//www.cisco.com/en/US/products/hw/switches/ps700/products_tech_note09186a00801091a5.shtml#defaultqos) قس[م](//www.cisco.com/en/US/products/hw/switches/ps700/products_tech_note09186a00801091a5.shtml#defaultqos) [6000 Catalyst](//www.cisco.com/en/US/products/hw/switches/ps700/products_tech_note09186a00801091a5.shtml#defaultqos) في [جدولة إخراج جودة الخدمة على محولات](//www.cisco.com/en/US/products/hw/switches/ps700/products_tech_note09186a00801091a5.shtml) [.CatOS System برنامج تشغل التي Catalyst 6500/6000 Series](//www.cisco.com/en/US/products/hw/switches/ps700/products_tech_note09186a00801091a5.shtml)

### س. أين يتم تنفيذ كل من عمليات جودة الخدمة في المادة حفازة 6000؟

أ. جدولة المدخلات—يتم بواسطة الدوائر المتكاملة الخاصة بتطبيق منفذ COIL/Pinnacle. الطبقة 2 فقط، مع أو بدون بطاقة ميزة سياسة (PFC(.

التصنيف—يتم بواسطة المشرف أو بواسطة PFC عبر محرك قائمة التحكم في الوصول (ACL(. المستوى 2 فقط، بدون PFC، الطبقة 2 أو الطبقة 3 مع PFC.

السياسة—يتم بواسطة PFC من خلال محرك إعادة توجيه الطبقة 3. طبقة 2 أو طبقة 3 مع PFC (مطلوب).

إعادة كتابة الحزمة - يتم بواسطة ASICs لمنفذ COIL/PINNACLE. الطبقة 2 أو الطبقة 3 بناء على التصنيف الذي تم إجراؤه سابقا.

جدولة الإخراج - يتم تنفيذها بواسطة ASICs لمنفذ Coil/Pinnacle. الطبقة 2 أو الطبقة 3 بناء على التصنيف الذي تم إجراؤه سابقا.

#### س. هل يمكنني تنفيذ ميزات جودة الخدمة بدون بطاقة ميزة السياسة (PFC)؟

أ. في المحولات من عائلة 6000 Catalyst، يوجد قلب وظائف جودة الخدمة على PFC وهو مطلب لمعالجة جودة الخدمة من الطبقة الثالثة أو الطبقة الرابعة. ومع ذلك، يمكن إستخدام مشرف بدون PFC لتصنيف جودة الخدمة وتمييزها من الطبقة .2

#### س. ما هو الفرق في وظائف جودة الخدمة بين بطاقة ميزة السياسة 1 (1PFC (و 2PFC؟

تتيح لك بطاقة 2PFC إمكانية خفض سياسة جودة الخدمة (QoS (إلى بطاقة إعادة التوجيه الموزعة (DFC(. كما يضيف 2PFC دعما لمعدل فائض، وهو ما يشير إلى مستوى ثان من ضبط السياسات يمكن أن تتخذ عنده إجراءات السياسة. راجع [قسم دعم الأجهزة لجودة الخدمة في مجموعة 6000 Catalyst](//www.cisco.com/en/US/tech/tk543/tk762/technologies_white_paper09186a00800b0828.shtml#third) من [فهم جودة الخدمة على محولات](//www.cisco.com/en/US/tech/tk543/tk762/technologies_white_paper09186a00800b0828.shtml) [مجموعة 6000 Catalyst](//www.cisco.com/en/US/tech/tk543/tk762/technologies_white_paper09186a00800b0828.shtml) للحصول على مزيد من المعلومات.

#### س. ما هي فئة الخدمة الافتراضية (CoS) لنقل تكوينات تعيين قائمة الانتظار عند تمكين جودة الخدمة التلقائية؟

ج . تعيين خريطة جودة الخدمة tx t2q2 قائمة انتظار 2 2 5،6،7 CoS

تعيين خريطة جودة الخدمة tx t2q2 قائمة انتظار 2 1 1،2،3،4 coS

تعيين خريطة جودة الخدمة tx t2q2 قائمة انتظار 1 1 0co

#### س. ما هي نقطة كود الخدمات المميزة الافتراضية (DSCP (إلى تعيين فئة الخدمة (CoS(؟

ج . من 8 إلى 1 (تقسيم بروتوكول DSCP على 8 للحصول على CoS(.

#### س. عند قوائم انتظار الخروج، إذا كانت قائمة الانتظار ذات الأولوية الصارمة مشبعة، هل يتم خدمة حركة المرور في نهاية المطاف في قوائم انتظار الترتيب الدوري المرجح (WRR(؟

أ. لا، لا يتم خدمة قوائم انتظار WRR حتى تكون قائمة انتظار الأولوية فارغة تماما.

#### س. هل يحدد الترتيب الدوري المرجح (WRR (تخصيص عرض النطاق الترددي استنادا إلى عدد الحزم أو على عدد معين من وحدات البايت؟

أ. استنادا إلى عدد معين من وحدات البايت، والتي يمكن أن تمثل أكثر من حزمة واحدة. لم يتم إرسال الحزمة النهائية التي تتجاوز وحدات البايت المخصصة. من خلال تكوين فائق للوزن، مثل ٪1 لقائمة الانتظار 1 و ٪99 لقائمة الانتظار ،2 قد لا يتم الوصول إلى الوزن الذي تم تكوينه بدقة. يستخدم المحول خوارزمية WRR لإرسال الإطارات من قائمة انتظار واحدة في كل مرة. يستخدم WRR قيمة وزن لتحديد مقدار الإرسال من قائمة انتظار واحدة قبل التبديل إلى قائمة الانتظار الأخرى. كلما زاد الوزن المعين لقائمة انتظار، تم تخصيص المزيد من نطاق الإرسال لها.

ملاحظة: لا يتطابق العدد الفعلي لوحدات البايت المرسلة مع الحساب لأن الإطارات الكاملة يتم إرسالها قبل أن تتحول إلى قائمة الانتظار الأخرى.

#### س. يقول مستندي الجديد لبطاقة الخط xx65 أنه يدعم الترتيب الدوري المقدر العجز (DWRR(. ما هو DWRR وما الذي يعنيه؟

أ. ينتقل DWRR من قوائم الانتظار دون تجويع قائمة الانتظار ذات الأولوية المنخفضة، لأنه يتتبع قائمة الانتظار ذات الأولوية المنخفضة دون الحاجة إلى الإرسال ويعوض عنها في الجولة التالية. إذا لم تكن قائمة الانتظار قادرة على إرسال حزمة لأن حجم الحزمة الخاص بها أكبر من وحدات البايت المتاحة، عندئذ يتم حساب وحدات البايت غير المستخدمة للجولة التالية.

# س. ما هي الأوزان الافتراضية على منفذ 2q2t، وكيف يمكنني تعديلها؟

قم بإصدار الأمر set qos wrr 2q2t *q1\_weight q2\_weight ل*تعديل الأوزان الافتراضية لقائمة الانتظار 1 (تخدم قائمة الانتظار ذات الأولوية المنخفضة 260/5 من الوقت) وقائمة الانتظار 2 (تخدم قائمة الانتظار ذات الأولوية العليا 260/255 من الوقت).

س. أود إستخدام بروتوكول إدارة الشبكة البسيط (SNMP (لتجميع عدد الحزم التي تم إسقاطها بواسطة واضع السياسات الفردي. هل هذا ممكن؟ إذا كان الامر كذلك، فما هي قاعدة معلومات الإدارة (MIB (المستخدمة؟ .Cisco-CAR-MIB و SNMP Cisco-QOS-PIB-MIB يدعم ،نعم .أ

q. هل هناك أمر show يعرض عدد الحزم المسقطة بواسطة واضع السياسات؟

a. يعرض الأمر show qos statistics l3statsوshow qoS statistics aggregate-policer عدد الحزم التي تم إسقاطها بواسطة واضع السياسات.

Q. أود إستخدام بروتوكول إدارة الشبكة البسيط (SNMP (لتعديل واضع السياسات حتى يمكن تغيير معلمات المعدل والتفكيك بشكل ديناميكي. على سبيل المثال، حسب الوقت من اليوم. هل هذا ممكن؟ إذا كان الامر كذلك، فما هي قاعدة معلومات الإدارة (MIB (المستخدمة؟

.Cisco-CAR-MIB و SNMP Cisco-QOS-PIB-MIB يدعم ،نعم .أ

س. هل من الممكن تنفيذ جودة الخدمة (QoS (المستندة إلى الوقت من اليوم - على وجه التحديد، لتعديل الحد الأقصى ومعدلات الاندفاع - من خلال برنامج Software IOS Cisco على بطاقة ميزة التحويل متعدد الطبقات (MSFC (في الوضع المختلط؟ إذا أمكن، هل يتم تنفيذ هذه جودة الخدمة في الأجهزة وليس بواسطة معالج MSFC؟

أ. لا، لا يمكن القيام بذلك. في الوضع المختلط (CatOS(، يتم عمل كل تنظيم جودة الخدمة من قبل المشرف.

Q. لم أرى وصفا لكيفية تنفيذ قيم معدل الشرطي وإقتحام واضع الشرطة. وأود أن أتمم الوثائق التقنية المتعلقة بها، حتى أتمكن من فهم الأثر الذي تحدثه على شبكتي.

أ. يتم تنفيذ قيم معدل الشرطة وإقلاع الشرطي بهذه الطريقة:

burst = *sustained rate bps* × 0.00025 (the leaky bucket rate) + *MTU kbps* على سبيل المثال، إذا كنت تريد ناظم بسرعة 20 ميجابت في الثانية ووحدة إرسال (MTU (كحد أقصى (على إيثرنت) بسرعة 1500 بايت، فهذه هي الطريقة التي يتم بها حساب الاندفاع:

 $(burst = (20,000,000 bps \times 0.00025) + (1500 \times 0.008 kbps$  $bps + 12 kbps 5000 =$ kbps  $17 =$ ومع ذلك، نظرا للدقة الموجودة في أجهزة الشرطة باستخدام 1Sup و 2Sup، يلزمك تقريب هذا إلى 32 كيلوبت في الثانية، وهو الحد الأدنى.

راجع هذه المستندات للحصول على مزيد من المعلومات حول تنفيذ معدل الشرطي وقيم الاندفاع:

- جدولة إخراج جودة الخدمة على محولات Catalyst 6500/6000 Series Switches التي تشغل برنامج CatOS **[System](//www.cisco.com/en/US/products/hw/switches/ps700/products_tech_note09186a00801091a5.shtml)** 
	- [تكوين جودة الخدمة](//www.cisco.com/en/US/docs/switches/lan/catalyst6500/catos/8.x/configuration/guide/qos.html)

#### س. أنا أخطط لاستبدال A1Sup مشرفين ب s2Sup. هل تتغير آليات جودة الخدمة (QoS(، مثل معدل الاندفاع، بين A1Sup و 2Sup؟

أ. نعم، هناك فرق بين مشرفين عندما مادة حفازة 6500 مفتاح يتلقون 2PFC2/SUP. إذا كان يعمل إعادة التوجيه السريع من CEF (Cisco(، فسيكون السلوك مختلفا قليلا عند تكوين NetFlow في 2SUP.

# س. ما هي بعض الأوامر التي يمكنني إستخدامها لمراقبة إعدادات جودة الخدمة الخاصة بي؟

a. راجع [قسم مراقبة التكوين والتحقق منه](//www.cisco.com/en/US/products/hw/switches/ps700/products_tech_note09186a008014f8a8.shtml#topic6) في [تصنيف جودة الخدمة ووضع العلامات على محولات Catalyst](//www.cisco.com/en/US/products/hw/switches/ps700/products_tech_note09186a008014f8a8.shtml) [Series 6500/6000 التي تشغل برنامج CatOS](//www.cisco.com/en/US/products/hw/switches/ps700/products_tech_note09186a008014f8a8.shtml).

#### q. عندما يركض أنا مادة حفازة نظام تشغيل (CatOS (رمز على 6500 و ios cisco برمجية في المتعدد طبقات مفتاح سمة بطاقة (MSFC(، هل أنا يصدر ال qoS أمر على ال MSFC أو على المشرف؟

a. عندما يركض أنت رمز هجين (CatOS(، أنت تصدر ال qoS أمر على المشرف/سياسة سمة بطاقة (PFC(. ويقوم الطراز 6500 بتنفيذ جودة الخدمة في ثلاثة أماكن:

- قائمة على البرامج في MSFC
- مستند إلى الأجهزة (يعتمد على التبديل متعدد الطبقات) في PFC
	- البرامج المستندة إلى بعض بطاقات الخط

يقع هذا إصدار عندما يعمل أنت مع ios هجين (IOS + CatOS ل MSFC(. يحتوي نظام التشغيل CatOS و IOS على مجموعتين من أوامر التكوين. ومع ذلك، عند تكوين جودة الخدمة تحت نظام التشغيل IOS الأصلي، على سبيل المثال باستخدام محركات 32Sup أو 720Sup الأحدث، فهذا يعني أنك أبعد ما تكون عن الجهاز، كما أن جزء بطاقة الخط غير مرئي للمستخدم. هذا مهم لأن معظم حركة المرور يتم تحويلها متعدد الطبقات (يتم تبديل الأجهزة). وبالتالي، يتم التعامل معها من خلال منطق PFC. ال MSFC لا يرى أن حركة مرور. إذا لم تقم بإعداد جودة الخدمة المستندة إلى PFC، سيتم فقد معظم حركة المرور.

#### س. ماذا يحدث إذا لم يتم دعم الأمر trust qoS port set بواسطة بطاقة الخط؟

أ. يمكنك إنشاء قائمة تحكم في الوصول إلى جودة الخدمة (ACL (للثقة في قيمة نقطة كود الخدمات المميزة .set qos acl test ip trust-dscp any الحزمة الواردة. على سبيل المثال، قم بإصدار الأمر

# س. ما هو الفرق بين منظمي التدفق الكلي و microFlow؟

a. راجع [التصنيف ووضع السياسات باستخدام](//www.cisco.com/en/US/tech/tk543/tk762/technologies_white_paper09186a00800b0828.shtml#tenth) قسم [PFC](//www.cisco.com/en/US/tech/tk543/tk762/technologies_white_paper09186a00800b0828.shtml#tenth) من [فهم جودة الخدمة على محولات مجموعة Catalyst](//www.cisco.com/en/US/tech/tk543/tk762/technologies_white_paper09186a00800b0828.shtml) [.6000](//www.cisco.com/en/US/tech/tk543/tk762/technologies_white_paper09186a00800b0828.shtml)

# س. ما هي الأوامر التي تسمح لي بعرض الإحصائيات لمنظمي التدفق الكلي أو الجزئي؟

أ. باستخدام Supervisor Engine 1 و 1A، لا يمكن الحصول على إحصائيات تنظيم الشرطي لشرطة التجميع الفردية. قم بإصدار الأمر show qos statistics I3stats لعرض إحصائيات تنظيم كل نظام.

باستخدام Supervisor Engine (محرك المشرف) 2، يمكنك عرض إحصائيات تنظيم التجميع على اساس كل شرطي باستخدام الأمر show goS statistics aggregate-policer. قم بإصدار الأمر show mls entry qos short للتحقق من إحصائيات تنظيم تدفق البيانات الدقيقة.

#### Q. هل تنظيم حركة المرور مدعوم على المحول switch) K6Cat (6500 Catalyst؟

a. يتم دعم تنظيم حركة مرور البيانات فقط على وحدات WAN معينة لسلسلة 6500/7600 Catalyst، مثل الوحدات النمطية للخدمات الضوئية (OSMs (والوحدات النمطية FlexWAN. راجع [تكوين تنظيم حركة البيانات المستندة إلى](//www.cisco.com/en/US/docs/routers/7600/install_config/12.2SX_OSM_config/qos.html#wp1063592) [الفئة](//www.cisco.com/en/US/docs/routers/7600/install_config/12.2SX_OSM_config/qos.html#wp1063592) و[تنظيم حركة البيانات](//www.cisco.com/en/US/docs/routers/7600/install_config/flexwan_config/flexqos.html#wp1124151) للحصول على مزيد من المعلومات.

#### q. كم عدد شرطات التدفق الكلي أو الجزئي المدعومة على المحول (K6Cat (6500 Catalyst **Switch**

a. المادة حفازة 6000/6500 يساند 63 to up مايكروflow بوليس وما يصل إلى 1023 تجميعي برمجية.

#### س. ما هو نظام تشغيل CatOS (Catalyst (أو بطاقة ميزة المحول متعدد الطبقات (MSFC (من نوع صورة IOS Cisco المطلوبة لدعم وضع السياسات؟

a. يساند المشرف محرك A1 مدخل تنظيم في CatOS صيغة 5.3(1) وفيما بعد، و ios cisco برمجية إطلاق 12.0(7)xe وفيما بعد.

يدعم 2 Engine Supervisor تنظيم الدخول في الإصدار 6.1(1) من CatOS والإصدارات الأحدث، وبرنامج Cisco IOS الإصدار 12.1(EX)c5 والإصدارات الأحدث. ومع ذلك، يتم دعم تنظيم تدفق البيانات الدقيقة فقط في برنامج .Cisco IOS

#### س. لقد تمت ترقيتي من 2Sup إلى 720Sup وإحصائيات معدل حركة المرور المنظمة الخاصة بي تظهر بشكل مختلف مع نفس حركة المرور. لماذا؟

a. تغيير مهم في وضع السياسات على Engine Supervisor) محرك المشرف) 720 هو أنه يمكن أن يعد حركة مرور البيانات حسب طول الطبقة 2 من الإطار. وهذا يختلف عن 1 Engine Supervisor و 2 Engine Supervisor، اللذين يعدان إطارات IP و IPX حسب طول الطبقة 3 الخاص بهم. مع بعض التطبيقات، قد لا يكون طول الطبقة 2 والطبقة 3 متناسقا. مثال واحد هو حزمة صغيرة من الطبقة 3 داخل إطار كبير من الطبقة 2. في هذه الحالة، قد يعرض Engine Supervisor) محرك المشرف) 720 معدل حركة مرور بيانات محمية مختلف قليلا مقارنة بمحرك .Supervisor Engine 2 ومحرك 1) المشرف المحرك (Supervisor Engine

#### س. كيف يمكنني معرفة القيم التي يجب إستخدامها للمعدل والإنفجار عند تكوين واضع الشرطة؟

أ. تتحكم هذه المعلمات في عملية دلو الرمز المميز:

- ال**معدل**—يحدد عدد الرموز المميزة التي يتم إزالتها في كل فترة زمنية. يعمل هذا على ضبط معدل الشرطة بشكل فعال. يتم إعتبار جميع حركات المرور التي تقل عن المعدل داخل ملف التعريف.
- الفاصل الزمني— يحدد عدد مرات إزالة الرموز المميزة من الدلو. تم تحديد الفاصل الزمني عند 0.00025 ثانية، لذلك تتم إزالة الرموز المميزة من الدلو 4000 مرة في الثانية. لا يمكن تغيير الفاصل الزمني.
- Burst—يحدد الحد الأقصى لعدد الرموز المميزة التي يمكن أن يستوعبها الدلو في أي وقت. يجب ألا يقل الاندفاع عن معدل مضروبا في الفاصل الزمني للحفاظ على معدل حركة المرور المحدد. وهناك إعتبار آخر وهو أنه يجب إحتواء الحزمة القصوى في الدلو.

أستخدم هذه المعادلة لتحديد معلمة الاندفاع:

[Burst = (*rate* bps \* 0.00025 sec/interval) or (*maximum packet size* bits) [whichever is greater على سبيل المثال، إذا كنت ترغب في حساب الحد الأدنى لقيمة الاندفاع اللازمة لدعم معدل يبلغ 1 ميجابت في الثانية على شبكة إيثرنت، يتم تحديد المعدل على أنه 1 ميجابت في الثانية والحد الأقصى لحجم حزمة الإيثرنت هو 1518 بايت. هذه هي المعادلة:

> Burst = (1,000,000 bps \* 0.00025) or (1518 bytes \* 8 bits/byte) = 250 or 12144 أما النتيجة الأكبر فهي 12144 والتي تصل إلى 13 كيلوبت في الثانية.

**ملاحظة:** في برنامج Cisco IOS Software، يتم تحديد معدل التنظيم بوحدة بت في الثانية (bps). في نظام تشغيل CatOS (Catalyst(، يتم تعريفه في kbps. أيضا، في برنامج software IOS Cisco، يتم تعريف معدل الاندفاع بالبايت، ولكن في CatOS، يتم تعريفه بالكيلوبت.

ملاحظة: نظرا للدقة في تنظيم الأجهزة، يتم تقريب المعدل الدقيق والدفع إلى أقرب قيمة مدعومة. تأكد من أن قيمة

الاندفاع ليست أقل من الحد الأقصى لحجم الحزمة. وإلا، يتم إسقاط جميع الحزم الأكبر من حجم الاندفاع.

على سبيل المثال، إذا حاولت تعيين الاندفاع على 1518 في برنامج Cisco IOS، فإنه يتم تقريبه إلى 1000. وهذا يتسبب في إسقاط جميع الإطارات الأكبر من 1000 بايت. يكمن الحل في تكوين الاندفاع إلى 2000.

عند تكوين معدل الاندفاع، ضع في الاعتبار أن بعض البروتوكولات، مثل TCP، تقوم بتنفيذ آلية التحكم في التدفق التي تتفاعل مع فقدان الحزمة. على سبيل المثال، يقلل بروتوكول TCP تدفق البيانات بمقدار النصف لكل حزمة مفقودة. وبالتالي، عندما يتم وضع السياسات لمعدل معين، يكون إستخدام الارتباط الفعال أقل من المعدل الذي تم تكوينه. يمكنك زيادة الاندفاع لتحقيق إستخدام أفضل. بداية جيدة لهكذا حركة مرور هي مضاعفة حجم الاندفاع. في هذا المثال، يزداد حجم الاندفاع من 13 كيلوبت/ثانية إلى 26 كيلوبت/ثانية. ثم راقبوا الاداء واجروا تعديلات اضافية إذا لزم الامر.

ولنفس السبب، لا يوصى باختبار عملية المنظم بحركة المرور الموجهة للاتصال. وهذا يظهر عموما أداء أدنى مما يسمح به الشرطي.

# Q. أنا يشكل QoS عبر ميناء قناة. هل هناك أية قيود علي أن أعرفها؟

a. عندما يشكل أنت QoS على ميناء أي جزء من ميناء قناة على مادة حفازة نظام تشغيل (CatOS(، أنت ينبغي طبقت ال نفسه تشكيل إلى كل ميناء طبيعي في الميناء قناة. يجب أن تتفق هذه المعلمات على جميع المنافذ في قناة المنفذ:

- نوع الثقة بالمنفذ
- نوع منفذ التلقي (2q2t أو 1p2q2t)
- نوع منفذ الإرسال (1q4t أو 1p1q4t)
- فئة الخدمة (CoS (للمنفذ الافتراضي
- جودة الخدمة (QoS (أو جودة الخدمة (QoS (المستندة إلى المنافذ أو الشبكات المحلية الظاهرية (VLAN(
	- قائمة التحكم في الوصول (ACL (أو زوج البروتوكول الذي يحمله المنفذ

# س. لماذا أنا غير قادر على ضبط قيمة الحد الأدنى؟

أ. باستخدام إصدارات نظام تشغيل Catalyst (CatOS) الأقدم من 6.2، فإن أمر حد الكشف المبكر العشوائي المرجح (WRED) يعمل فقط على تعيين الحد الأقصى، بينما يتم ترميز الحد الأدنى بشكل ثابت إلى 0٪. يتم تصحيح هذا في 6.2 CatOS والإصدارات الأحدث، مما يسمح بتكوين قيمة الحد الأدنى.يعتمد الحد الأدنى الافتراضي على الأسبقية. حد أدنى لأسبقية 0 IP يرادف نصف الحد الأقصى. تقع قيم السوابق التي تبقى بين نصف الحد الأقصى، والحد الأقصى على فترات متباعدة بالتساوي.

# س. أواجه صعوبة في ضبط المخازن المؤقتة لقائمة انتظار الإرسال. هل هناك أي قيود؟

أ. إذا كانت لديك ثلاث قوائم انتظار (t2q2p1(، يجب تعيين قائمة انتظار الترتيب الدوري المرجح عالي الأولوية (WRR( وقائمة الانتظار ذات الأولوية الصارمة على نفس المستوى.

#### س. لدي بطاقة خط xx/63xx.62 لا يمكنني تطبيق الأمر set الذي يعتمد على نقطة كود الخدمات المميزة (DSCP (على منفذ ما. هل هناك حد على بطاقة الخط هذه لميزات جودة الخدمة؟

أ. نعم، لأنك لا تستطيع إصدار أوامر trust-ipprec أو trust-co أو trust-co على بطاقات الخط xx6248-xx و xx6224-X-WS و xx6348-X-WS. أسهل طريقة في هذه الحالة هي ترك جميع المنافذ غير موثوق بها وتغيير قائمة التحكم في الوصول الافتراضية (ACL) إلى الأمر t**rust-dscp**:

**set qos enable**

**set port qos 2/1-16 trust untrusted**

**set qos acl default-action ip trust-dscp**

راجع [قسم قيود بطاقات الخط XX6248-X-WS و XX6224-X-WS و XX6348-X-WS](//www.cisco.com/en/US/products/hw/switches/ps700/products_tech_note09186a008014f8a8.shtml#topic5-3) في [تصنيف جودة الخدمة](//www.cisco.com/en/US/products/hw/switches/ps700/products_tech_note09186a008014f8a8.shtml) [ووضع العلامات على محولات Series 6500/6000 Catalyst التي تشغل برنامج Software CatOS](//www.cisco.com/en/US/products/hw/switches/ps700/products_tech_note09186a008014f8a8.shtml) لإضافة قيود خاصة ببطاقة الخط.

#### س. ما هي إصدارات نظام تشغيل CatOS (Catalyst (والمشرفين اللازمين لدعم عمل الشرطة؟

a. يساند المشرف محرك A1 مدخل تنظيم في CatOS صيغة 5.3(1) وفيما بعد، وفي ios cisco برمجية إطلاق 12.0(7)xe وفيما بعد.

ملاحظة: يلزم توفر بطاقة تابعة لبطاقة ميزة السياسة (PFC) للشرطة باستخدام Supervisor Engine (محرك المشرف) A.1

يدعم 2 Engine Supervisor تنظيم الدخول في الإصدار 6.1(1) من CatOS والإصدارات الأحدث، وفي برنامج IOS Cisco الإصدار 12.1(EX)c5 والإصدارات الأحدث. يدعم Engine Supervisor) محرك المشرف) 2 معلمة تنظيم المعدل الزائد.

يدعم Supervisor 720 تنظيم الدخول على مستوى واجهة الشبكة المحلية الظاهرية (VLAN) والميناء. أحلت <u>[التشكيل](//www.cisco.com/en/US/products/hw/switches/ps700/products_tech_note09186a00801c8c4b.shtml#se720)</u> [سمة تحديث للمشرف محرك 720](//www.cisco.com/en/US/products/hw/switches/ps700/products_tech_note09186a00801c8c4b.shtml#se720) قسم من [QoS تنظيم على مادة حفازة 6000/6500 sery مفتاح](//www.cisco.com/en/US/products/hw/switches/ps700/products_tech_note09186a00801c8c4b.shtml) ل كثير معلومة حول ال SUP720 تنظيم سمة.

# س. ما الذي أحتاج إلى معرفته حول تكوين جودة الخدمة عبر EtherChannel؟

a. عندما يشكل أنت QoS على ميناء أن يكون جزء من EtherChannel على CatOS، أنت ينبغي دائما شكلت هو على أساس كل ميناء. أيضا، أنت ينبغي ضمنت أن يطبق أنت ال نفسه QoS تشكيل إلى كل ميناء، لأن EtherChannel يستطيع فقط حزمت ميناء مع ال نفسه QoS تشكيل. هذا يعني أنك تحتاج إلى تكوين هذه المعلمات بنفس الطريقة:

- نوع الثقة بالمنفذ
- نوع منفذ التلقي (2q2t أو 1p2q2t)
- نوع منفذ الإرسال (1q4t أو 1p1q4t)
- فئة الخدمة (CoS (للمنفذ الافتراضي
- جودة الخدمة (QoS) او جودة الخدمة (QoS) المستندة إلى المنافذ او الشبكات المحلية الظاهرية (VLAN)
	- قائمة التحكم في الوصول (ACL (أو زوج البروتوكول الذي يحمله المنفذ

#### س. أين يمكنني العثور على أمثلة لاستخدام قوائم التحكم في الوصول (ACL (لجودة الخدمة (QoS( لوضع علامة على حركة المرور أو تنظيمها؟

a. راجع <u>الحالة 1: وضع العلامات في</u> قسم <u>[الحافة](//www.cisco.com/en/US/products/hw/switches/ps700/products_tech_note09186a008014f8a8.shtml#topic7-1)</u> من <u>[تصنيف جودة الخدمة ووضع العلامات على محولات Catalyst](//www.cisco.com/en/US/products/hw/switches/ps700/products_tech_note09186a008014f8a8.shtml)</u> [Switches Series 6500/6000 التي تشغل برنامج Software CatOS](//www.cisco.com/en/US/products/hw/switches/ps700/products_tech_note09186a008014f8a8.shtml) كمثال على تمييز حركة المرور.

راجع قسم [تكوين تنظيم الشاشة في برنامج CatOS](//www.cisco.com/en/US/products/hw/switches/ps700/products_tech_note09186a00801c8c4b.shtml#catos) من [تنظيم جودة الخدمة على محولات 6500/6000 Catalyst](//www.cisco.com/en/US/products/hw/switches/ps700/products_tech_note09186a00801c8c4b.shtml) <u>Series Switches</u> على سبيل المثال، تنظيم حركة مرور البيانات.

س. ما هو الفرق بين قوائم التحكم في الوصول إلى جودة الخدمة (ACLs (المستندة إلى المنفذ وتلك المستندة إلى الشبكة المحلية الظاهرية (VLAN(؟ أ. يمكن تطبيق كل قائمة تحكم في الوصول لجودة الخدمة إما على منفذ أو على شبكة VLAN، ولكن هناك معلمة تكوين إضافية لأخذها في الاعتبار: نوع منفذ قائمة التحكم في الوصول. يمكن تكوين منفذ بحيث يستند إلى شبكة VLAN أو يستند إلى منفذ. وهذان النوعان من التكوينات:

- إذا تم تعيين منفذ مستند إلى شبكة VLAN مع قائمة تحكم في الوصول (ACL (مطبقة على شبكة VLAN .1 تحتوي ايضا على قائمة تحكم في الوصول (ACL) مطبقة، فعندئذ تاخذ قائمة التحكم في الوصول (ACL) المستندة إلى شبكة VLAN الأولوية على قائمة التحكم في الوصول (ACL (المستندة إلى المنفذ.
- 2. إذا تم تعيين منفذ قائم على المنفذ مع قائمة تحكم في الوصول (ACL) مطبقة على شبكة VLAN تحتوي أيضا على قائمة تحكم في الوصول (ACL (مطبقة، فعندئذ تأخذ قائمة التحكم في الوصول (ACL (المستندة إلى المنفذ الأولوية على قائمة التحكم في الوصول (ACL (المستندة إلى شبكة VLAN.

راجع [أي من المصادر الأربعة المحتملة ل DSCP الداخلي سيتم إستخدامه؟](//www.cisco.com/en/US/products/hw/switches/ps700/products_tech_note09186a008014f8a8.shtml#topic3-2) قسم [تصنيف جودة الخدمة ووضع](//www.cisco.com/en/US/products/hw/switches/ps700/products_tech_note09186a008014f8a8.shtml) [العلامات على محولات Series 6500/6000 Catalyst التي تشغل برنامج Software CatOS](//www.cisco.com/en/US/products/hw/switches/ps700/products_tech_note09186a008014f8a8.shtml) للحصول على مزيد من المعلومات.

#### س. ما هي القيمة النموذجية لحجم الاندفاع التي يتم إستخدامها لتحديد المعدل على محولات الطبقة 3؟

أ. تقوم محولات الطبقة 3 بتنفيذ تقريب من خوارزمية دلو الرمز المميز الواحد في البرامج الثابتة. حجم الاندفاع المعقول لنطاق معدلات المرور هو حوالي 64000 بايت. يجب إختيار حجم الاندفاع لتضمين حزمة واحدة كحد أقصى على الأقل. مع كل حزمة تصل، تحدد خوارزمية النظام الوقت بين هذه الحزمة وآخر حزمة، وتحسب عدد الرموز المميزة التي تم إنشاؤها أثناء الوقت المنقضي. ثم يضيف هذا العدد من الرموز المميزة إلى الدلو ويحدد ما إذا كانت الحزمة القادمة تتوافق مع المعلمات المحددة أو تتجاوزها.

# س. لماذا أتلقى أداء أقل لحركة مرور TCP مع تحديد المعدل؟

أ. تتصرف تطبيقات TCP بشكل سيئ عندما يتم إسقاط الحزم نتيجة لتحديد المعدل. وهذا يرجع إلى مخطط النوافذ المتأصل المستخدم في التحكم في التدفق. يمكنك ضبط معلمة حجم الاندفاع أو معلمة المعدل للحصول على الخرج المطلوب.

#### س. ما هي ميزة الاكتشاف المبكر العشوائي المرجح (WRED(، وكيف أعرف ما إذا كانت بطاقة الخط الخاصة بي يمكنها دعم WRED؟

a. لتجنب الازدحام على إنتاج جدولة، المادة حفازة 6500 (K6Cat (يساند مفتاح WRED على بعض مخرج قائمة انتظار. لكل قائمة انتظار حجم وعتبة قابلان للتكوين. بعضهم قد أفسد. WRED هو آلية تجنب الازدحام التي تقوم بإسقاط الحزم عشوائيا ذات أسبقية IP معينة عندما تصل المخازن المؤقتة إلى تعبئة حد معرف. WRED هو مزيج من ميزتين: قطرة ذيل واكتشاف مبكر عشوائي (RED). لم يقم تنفيذ نظام تشغيل Catalyst (CatOS) ل WRED إلا بتعيين الحد الأقصى، بينما تم ترميز الحد الأدنى بشكل ثابت إلى 0٪. لاحظ أن احتمال الإسقاط للحزمة غير خال دائما، حيث أنهم يكونون دائما فوق الحد الأدنى. يتم تصحيح هذا السلوك في 6.2 CatOS والإصدارات الأحدث. WRED هو آلية مفيدة جدا لتجنب الازدحام عندما يكون نوع حركة المرور مستندا إلى TCP. بالنسبة لأنواع أخرى من حركة المرور، لا يعمل RED بكفاءة عالية لأن RED يستفيد من آلية إزاحة الشاشة التي يستخدمها TCP لإدارة الازدحام.

راجع [فهم قدرة قوائم الانتظار](//www.cisco.com/en/US/products/hw/switches/ps700/products_tech_note09186a00801091a5.shtml#queueingcap) لقسم [منفذ](//www.cisco.com/en/US/products/hw/switches/ps700/products_tech_note09186a00801091a5.shtml#queueingcap) في [جدولة إخراج جودة الخدمة على محولات 6500/6000 Catalyst](//www.cisco.com/en/US/products/hw/switches/ps700/products_tech_note09186a00801091a5.shtml) [Series التي تشغل برنامج System CatOS](//www.cisco.com/en/US/products/hw/switches/ps700/products_tech_note09186a00801091a5.shtml) لتحديد ما إذا كان يمكن لبطاقة الخط أو بنية قائمة الانتظار دعم WRED. يمكنك أيضا إصدار الأمر capabilities port show للاطلاع على بنية قائمة الانتظار لبطاقة الخط الخاصة بك.

#### س. ما هي نقطة كود الخدمات المميزة الداخلية (DSCP(؟

a. يحتوي كل إطار على فئة خدمة داخلية (CoS (معينة، إما CoS المستلمة أو CoS Port Default. يتضمن ذلك إطارات غير مميزة والتي لا تحمل أي تكلفة عادية حقيقية. تتم كتابة CoS الداخلية و DSCP المستلمة في رأس حزمة خاص (يسمى رأس ناقل بيانات) ويتم إرسالها عبر ناقل البيانات إلى محرك التحويل. هذا يحدث عند المدخل بطاقة

الخط. عند هذه النقطة، لا يعرف بعد ما إذا كانت هذه CoS الداخلية حملت إلى الدائرة المدمجة الخاصة بتطبيق المخرج (ASIC) وأدرجت في الإطار الصادر. بمجرد وصول الرأس إلى محرك التحويل، يقوم محرك التحويل الذي تم ترميزه منطق التعرف على العنوان (EARL (بتعيين كل إطار DSCP داخلي. هذا DSCP داخلي أولوية داخلي يعين إلى الإطار ب السياسة سمة بطاقة (PFC (بما أن هو ينقل المفتاح. هذا ليس DSCP في رأس 4IPv. وهو مشتق من إعداد CoS أو نوع الخدمة (ToS (موجود، ويتم إستخدامه لإعادة ضبط CoS أو ToS مع خروج الإطار من المحول. يتم تخصيص بروتوكول DSCP الداخلي هذا لجميع الإطارات التي يتم تحويلها (أو توجيهها) بواسطة PFC، حتى الإطارات التي ليس لها IP.

#### س. ما هي المصادر المحتملة لنقطة كود الخدمات المميزة الداخلية (DSCP(؟

أ. راجع قسم [المصادر الأربعة المحتملة ل DSCP الداخلي](//www.cisco.com/en/US/products/hw/switches/ps700/products_tech_note09186a008014f8a8.shtml#topic3-1) في [تصنيف جودة الخدمة ووضع العلامات على محولات](//www.cisco.com/en/US/products/hw/switches/ps700/products_tech_note09186a008014f8a8.shtml) [Series 6500/6000 Catalyst التي تشغل برنامج CatOS.](//www.cisco.com/en/US/products/hw/switches/ps700/products_tech_note09186a008014f8a8.shtml)

# س. كيف يتم إختيار نقطة كود الخدمات المميزة الداخلية (DSCP(؟

ألف - يعتمد بروتوكول DSCP الداخلي على العوامل التالية:

- دولة ثقة المنفذ
- قائمة التحكم في الوصول (ACL (المرفقة بالمنفذ
	- قائمة التحكم في الوصول (ACL (الافتراضية
- مستند إلى الشبكة المحلية الظاهرية (VLAN) او مستند إلى المنفذ، فيما يتعلق بقوائم التحكم في الوصول (ACL)

يلخص مخطط التدفق هذا كيفية إختيار DSCP الداخلي استنادا إلى التكوين:

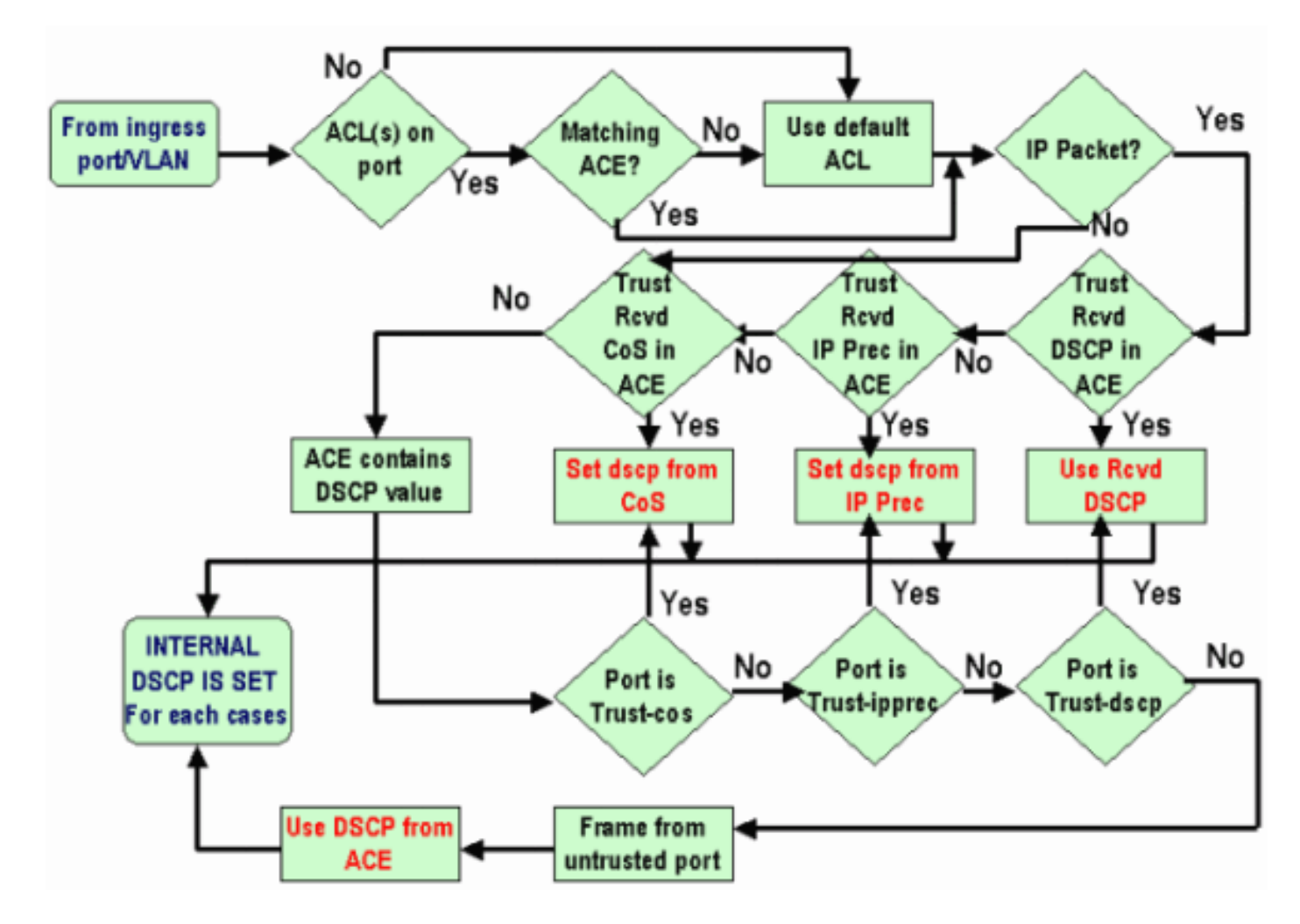

#### q. هل يتم دعم قوائم الانتظار العادلة والمقدرة (CBWFQ (المستندة إلى الفئة أو قوائم انتظار المهلة المنخفضة (LLQ) في محول Catalyst 6500 (Cat6K)؟

أ. نعم، يسمح لك CBWFQ بتعريف فئة من حركة المرور وتخصيصها لضمان الحد الأدنى للنطاق الترددي. يتم تعيين الخوارزمية وراء هذه الآلية في قوائم الانتظار العادلة المرجحة (WFQ(، والتي تشرح الاسم. أنت تعين صنف خاص في خريطة-class جمل to order in شكلت CBWFQ. ثم تقوم بتعيين نهج لكل فئة في مخطط السياسة. يتم بعد ذلك إرفاق خريطة السياسة هذه بالوارد/الصادر الخاص بواجهة ما.

#### q. هل يتم الاحتفاظ بقيمة الطبقة 2 لفئة الخدمة (CoS (للحزم الموجهة؟

أ. نعم، يتم إستخدام نقطة كود الخدمات المختلفة الداخلية (DSCP (لإعادة ضبط CoS على إطارات الخروج.

#### س. هل تقوم جودة الخدمة بتطبيق التكوين المتطابق على جميع منافذ LAN التي يتم التحكم فيها بواسطة ASIC نفسه؟

a. نعم، عند تكوين هذه الأوامر، تطبق جودة الخدمة تكوينا متطابقا على جميع منافذ LAN/الموجهة التي يتم التحكم فيها بواسطة نفس الدائرة المتكاملة الخاصة بالتطبيق (ASIC(. يتم نشر إعدادات جودة الخدمة إلى منافذ أخرى تنتمي إلى ASIC نفسه بغض النظر عما إذا كان المنفذ هو منفذ وصول أو منفذ خط اتصال أو منفذ موجه.

- الكشف العشوائي لقائمة انتظار RCV
	- حد قائمة انتظار queue-rcv
	- حد قائمة انتظار queue-wrr
- النطاق الترددي لقائمة انتظار العمل (باستثناء منافذ شبكة LAN Ethernet Gigabit(
	- تعيين map-co لقائمة الانتظار ذات الأولوية
		- rcv-queue co-map •
		- wrr-queue co-map •
		- حد قائمة انتظار العمل
			- حد قائمة انتظار RCV
		- الكشف العشوائي ل queue-wrr
	- الكشف العشوائي للحد الأدنى لقائمة انتظار العمل
	- عتبة الحد الأقصى للكشف العشوائي لقائمة انتظار العمل

عندما يتم تنفيذ أمر الواجهة الافتراضي على أي من المنافذ، بعد ذلك يقوم ASIC الذي يتحكم في المنفذ المعين بإعادة ضبط تكوين جودة الخدمة لجميع المنافذ التي يتم التحكم فيها.

#### س. لماذا لا يظهر الأمر show traffic-shape statistics نتيجة إيجابية حتى عند تكوين تجزئة حركة المرور؟

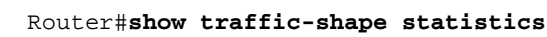

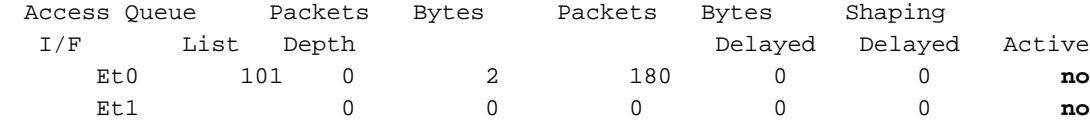

أ. تحتوي السمة Shaping Active على عندما تشير وحدات التوقيت إلى أن تنظيم حركة البيانات يحدث و إذا لم يحدث تنظيم حركة البيانات.

يمكنك إستخدام الأمر map-policy show للتحقق من عمل حركة المرور التي تم تكوينها.

```
Router#show policy-map
                                                   Policy Map VSD1 
                                                    Class VOICE1 
                                               Strict Priority 
                        (Bandwidth 10 (kbps) Burst 250 (Bytes 
                                                  Class SIGNALS1 
               (Bandwidth 8 (kbps) Max Threshold 64 (packets 
                                                     Class DATA1 
              (Bandwidth 15 (kbps) Max Threshold 64 (packets 
                                        Policy Map MQC-SHAPE-LLQ1 
                                             Class class-default 
                                              Traffic Shaping 
                              Average Rate Traffic Shaping 
(CIR 63000 (bps) Max. Buffers Limit 1000 (Packets 
                               (Adapt to 8000 (bps 
            Voice Adapt Deactivation Timer 30 Sec 
                                           service-policy VSD1
```
### س. هل تدعم مادة حفازة 6500 PFC كافة أوامر جودة الخدمة القياسية؟

a. تحتوي جودة خدمة PFC 6500 Catalyst Cisco على بعض القيود ولا تدعم بعض الأوامر المتعلقة بجودة الخدمة. ارجع إلى هذه المستندات للحصول على قائمة كاملة من الأوامر غير المدعومة.

- <u>قيود اوامر خريطة الفئة</u>
- [قيود أوامر خريطة السياسة](//www.cisco.com/en/US/docs/switches/lan/catalyst6500/ios/12.2SXF/native/configuration/guide/qos.html#wp1581673)
- [قيود الأوامر لفئة خريطة السياسة](//www.cisco.com/en/US/docs/switches/lan/catalyst6500/ios/12.2SXF/native/configuration/guide/qos.html#wp1581702)

# Q. لماذا عدادات CoPP للبرامج أكبر من عدادات CoPP للأجهزة؟

أ. عدادات مستوى التحكم في البرامج (CoPP (هي مجموع الحزم التي تجتاز CoPP الخاص بالأجهزة والحد من معدل الأجهزة. تتم معالجة الحزم أولا بواسطة أدوات تحديد معدل الأجهزة، وإذا لم تتطابق، فيتم عرض ميزة CoPP الخاصة بالأجهزة على الصورة. إذا كان محدد معدل الأجهزة يسمح بالحزم، فإن هذه الحزمة تنتقل إلى البرنامج حيث تتم معالجتها بواسطة برنامج CoPP. بسبب هذا البرنامج، يمكن أن يكون CoPP أكبر من عدادات CoPP الخاصة بالأجهزة.

هناك أيضا بعض القيود حيث لا يتم دعم CoPP في الأجهزة. بعضها:

- لا يتم دعم CoPP في الأجهزة لحزم البث المتعدد. يوفر الجمع بين قوائم التحكم في الوصول (ACL) وادوات تحديد معدل وحدة المعالجة المركزية (CPU (للبث المتعدد وحماية برنامج CoPP الحماية ضد هجمات رفض الخدمة (DoS) للبث المتعدد.
	- لا يتم دعم CoPP في الأجهزة لحزم البث. يوفر الجمع بين قوائم التحكم في الوصول (ACL (والتحكم في عواصف حركة المرور وحماية برنامج CoPP الحماية ضد هجمات رفض الخدمة (DoS (عبر البث.
		- لا يتم تطبيق الفئات التي تطابق البث المتعدد في الأجهزة ولكنها يتم تطبيقها في البرامج.
- لا يتم تمكين CoPP في الأجهزة ما لم يتم تمكين جودة خدمة MMLS بشكل عام باستخدام الأمر qos mls. إذا لم يتم إدخال الأمر qoS mls، فإن CoPP يعمل فقط في البرنامج ولا يوفر أي فائدة للأجهزة.

راجع [تكوين تنظيم مستوى التحكم \(CoPP](//www.cisco.com/en/US/docs/switches/lan/catalyst6500/ios/12.2SX/configuration/guide/copp.html) (للحصول على مزيد من المعلومات.

# q. هل يعمل أمر تكوين جودة الخدمة الافتراضي (الواجهة) على الواجهات / المنافذ الأخرى؟

a. عندما يتم إصدار أمر الواجهة الافتراضية، يتم تجميع التكوين غير الافتراضي، والذي يكون مماثلا لما يتم عرضه في y/x interface config-running show ، ويتم تعيين كل من هؤلاء على قيمهم الافتراضية. يمكن أن يكون هذا نفيا بسيطا لأمر أيضا.

إذا كان هناك أي جودة خدمة أو ميزات أخرى تم تكوينها على هذه الواجهة، وتم رفض هذه الأوامر، فيمكنها النشر إلى

واجهات أخرى لبطاقة الخط.

يوصى بالتحقق من إخراج **أمر** s**how interface** *x/y* **capabilities، قبل المتابعة مع تعيين الواجهة افتراضيا. ارجع إلى** هل تقوم جودة الخدمة بتطبيق التكوين المتطابق على جميع منافذ LAN التي يتم التحكم فيها بواسطة ASIC نفسه؟ للحصول على مزيد من المعلومات.

يعرض إخراج أمر الواجهة **الافتراضي** أيضا (إن وجد) الواجهات الأخرى التي تتأثر بجودة الخدمة والميزات الأخرى المنفذة في منفذ ASIC هذا.

# س. هل يمكنني تكوين جودة الخدمة في واجهة تحتوي على IP ثانوي؟

ج. نعم. يمكنك تكوين جودة الخدمة على IP الثانوي.

# معلومات ذات صلة

- جدولة إخراج جودة الخدمة على محولات Catalyst 6500/6000 Series Switches التي تشغل برنامج CatOS **[System](//www.cisco.com/en/US/products/hw/switches/ps700/products_tech_note09186a00801091a5.shtml?referring_site=bodynav)** 
	- <u>تصنيف جودة الخدمة وعلامها على محولات Catalyst 6500/6000 Series Switches التي تشغل برنامج</u> **[CatOS](//www.cisco.com/en/US/products/hw/switches/ps700/products_tech_note09186a008014f8a8.shtml?referring_site=bodynav)** 
		- [وضع سياسة جودة الخدمة على محولات Switches Series 6500/6000 Catalyst](//www.cisco.com/en/US/products/hw/switches/ps700/products_tech_note09186a00801c8c4b.shtml?referring_site=bodynav)
			- <u>دعم منتجات الشبكات المحلية (LAN)</u>
				- [دعم تقنية تحويل شبكات LAN](//www.cisco.com/web/psa/technologies/tsd_technology_support_technology_information.html?c=268435696&referring_site=bodynav)
			- [الدعم التقني والمستندات Systems Cisco](//www.cisco.com/cisco/web/support/index.html?referring_site=bodynav)

ةمجرتلا هذه لوح

ةيل المادة الله من الناساب دنت ساب دنت مادينين تان تون تان ال ملابات أولان أعيمته من معت $\cup$  معدد عامل من من ميدة تاريما $\cup$ والم ميدين في عيمرية أن على مي امك ققيقا الأفال المعان المعالم في الأقال في الأفاق التي توكير المالم الما Cisco يلخت .فرتحم مجرتم اهمدقي يتلا ةيفارتحالا ةمجرتلا عم لاحلا وه ىل| اًمئاد عوجرلاب يصوُتو تامجرتلl مذه ققد نع امتيلوئسم Systems ارامستناء انالانهاني إنهاني للسابلة طربة متوقيا.